## **Pay with card**

Card payments are processed through [Stripe](https://stripe.com/gb), the leading online payments platform.

Fill in your card details and click "Pay".

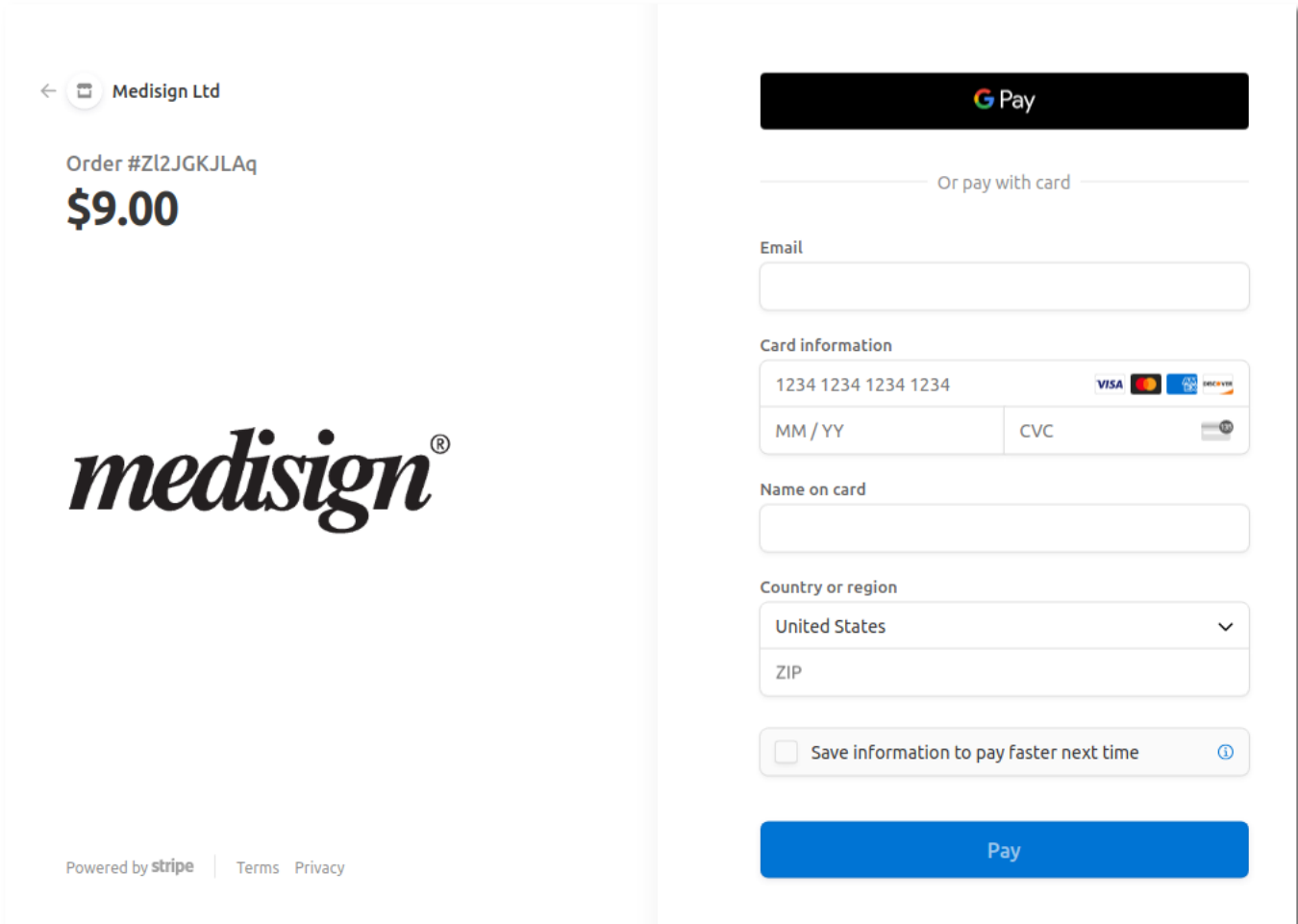

## **Secure Online payments**

MediSign supports [Strong Customer Authentication](https://en.wikipedia.org/wiki/Strong_customer_authentication) (SCA).

Additionally, **Google Pay** and **Apple Pay** (for Apple users) are supported for even faster card transactions.

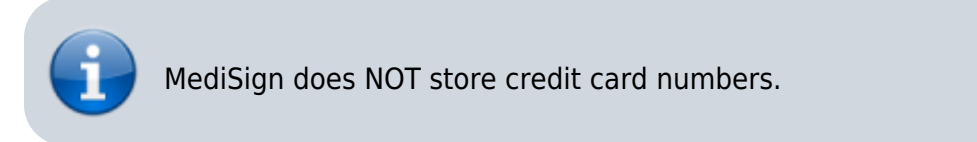

## **Receive your invoice immediately**

Upon completion of the payment, you will be automatically taken to the Order screen, where you can download the Invoice for the payment you have just made.

All your invoices are always available in Menu → Settings → Payment History

## **Related topics**

- [Pay with Paypal](https://docs.medisign.com/manual/pay-with-paypal)
- [Payment methods](https://docs.medisign.com/manual/payment)
- [Pricing](https://docs.medisign.com/manual/pricing)

From: <https://docs.medisign.com/>- **docs.medisign.com**

Permanent link: **<https://docs.medisign.com/manual/pay-with-card>**

Last update: **2021/08/14 07:52**

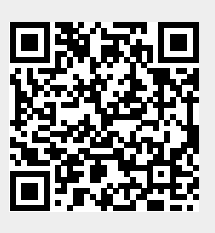